# **Application Note Frequency Multiplier**

# **AN-CM-329**

#### <span id="page-0-0"></span>**Abstract**

*This application note describes how to design a frequency multiplier circuit using only a single GreenPAK IC. It includes design files which can be found in the References section.*

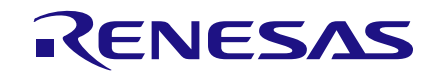

# <span id="page-1-0"></span>**Contents**

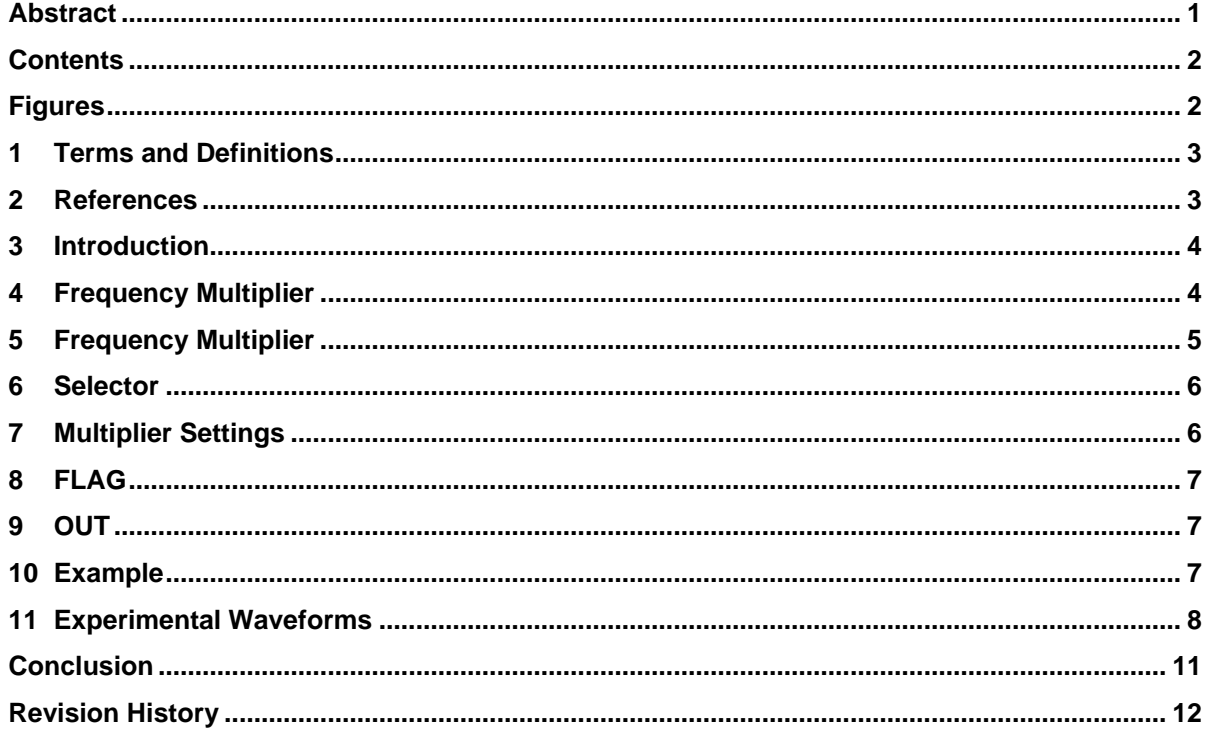

# <span id="page-1-1"></span>**Figures**

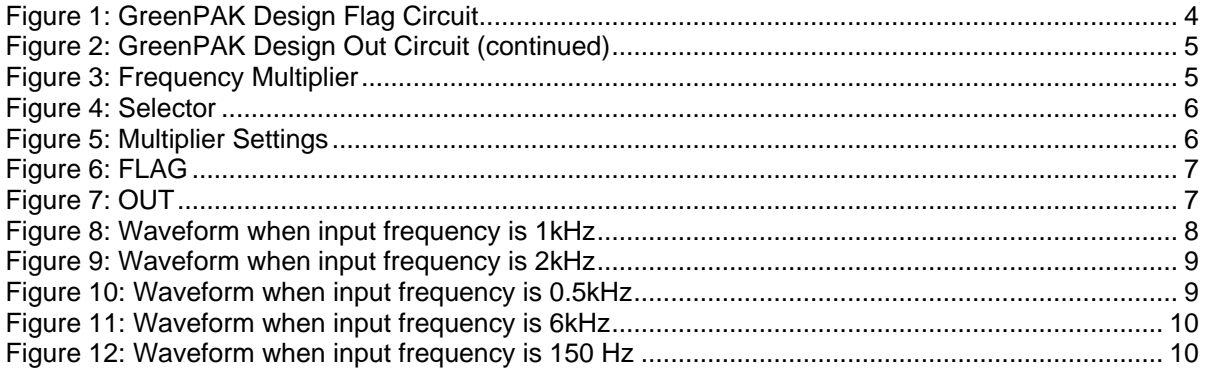

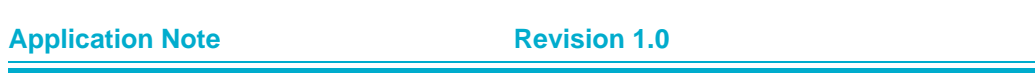

## **AN-CM-329**

#### **Frequency Multiplier**

#### <span id="page-2-0"></span>**1 Terms and Definitions**

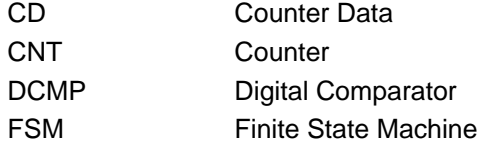

#### Pin Configuration

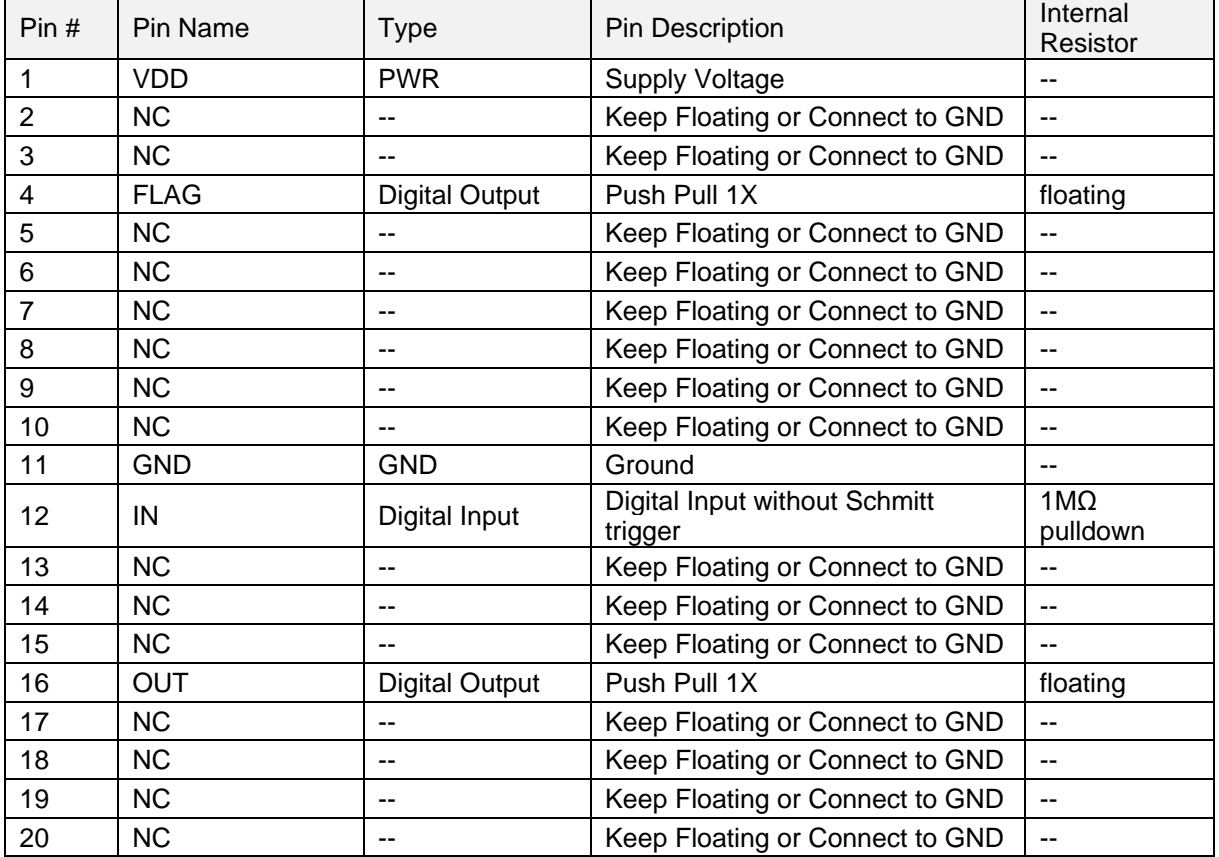

#### <span id="page-2-1"></span>**2 References**

For related documents and software, please visit:

[https://www.dialog-semiconductor.com/configurable-mixed-signal.](https://www.dialog-semiconductor.com/configurable-mixed-signal)

Download our free GreenPAK Designer software [\[1\]](#page-2-2) to open the .gp files [\[2\]](#page-2-3) and view the proposed circuit design. Use the GreenPAK development tools [\[3\]](#page-2-4) to freeze the design into your own customized IC in a matter of minutes. Find out more in complete library of application notes [\[4\]](#page-2-5) featuring design examples as well as explanations of features and blocks within the GreenPAK IC.

- <span id="page-2-2"></span>[1] [GreenPAK Designer Software,](https://www.dialog-semiconductor.com/greenpak-designer-software) Software Download and User Guide
- <span id="page-2-3"></span>[2] AN-CM-329 [Frequency Multiplier.gp,](https://www.dialog-semiconductor.com/an-cm-329-gp) GreenPAK Design File
- <span id="page-2-4"></span>[3] [GreenPAK Development Tools,](https://www.dialog-semiconductor.com/greenpak-development-tools) GreenPAK Development Tools Webpage
- <span id="page-2-5"></span>[4] [GreenPAK Application Notes,](https://www.dialog-semiconductor.com/greenpak-application-notes) GreenPAK Application Notes Webpage

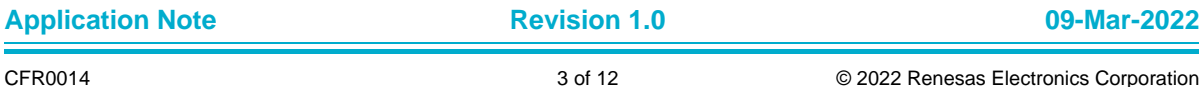

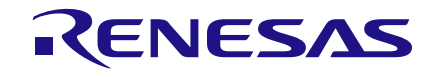

## <span id="page-3-0"></span>**3 Introduction**

This application note describes how to implement a frequency multiplier using a GreenPAK™ programmable mixed-signal IC. The frequency multiplier can be used in a range of applications including control circuits and communication devices.

## <span id="page-3-1"></span>**4 Frequency Multiplier**

The overall GreenPAK design is shown in the figures below:

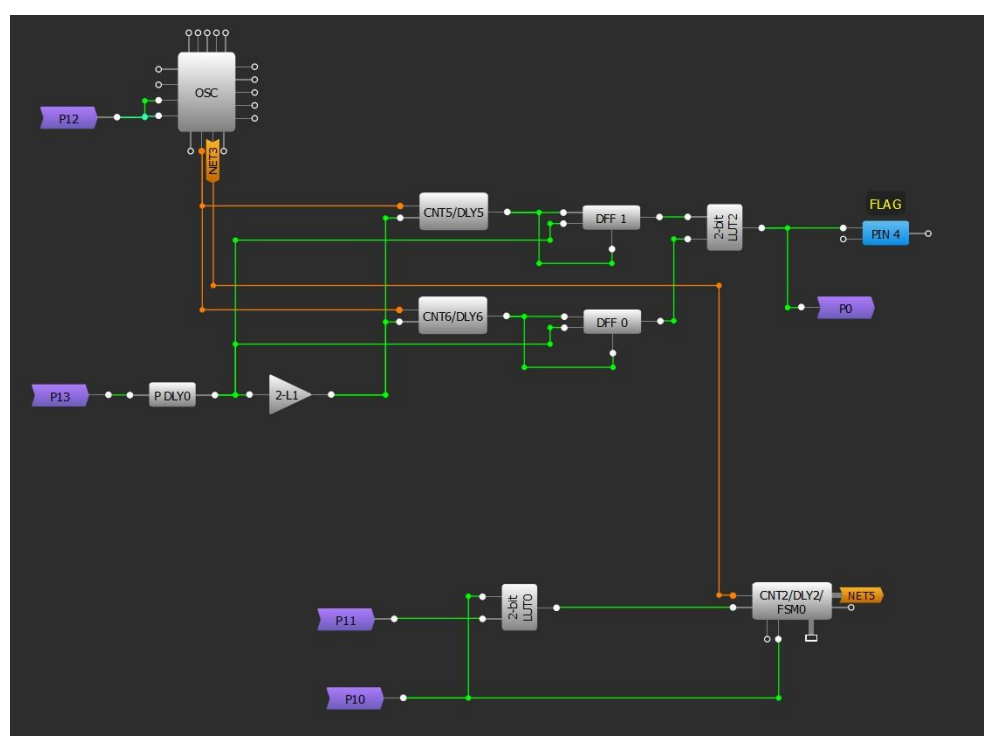

<span id="page-3-2"></span>**Figure 1: GreenPAK Design Flag Circuit**

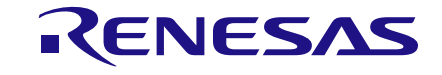

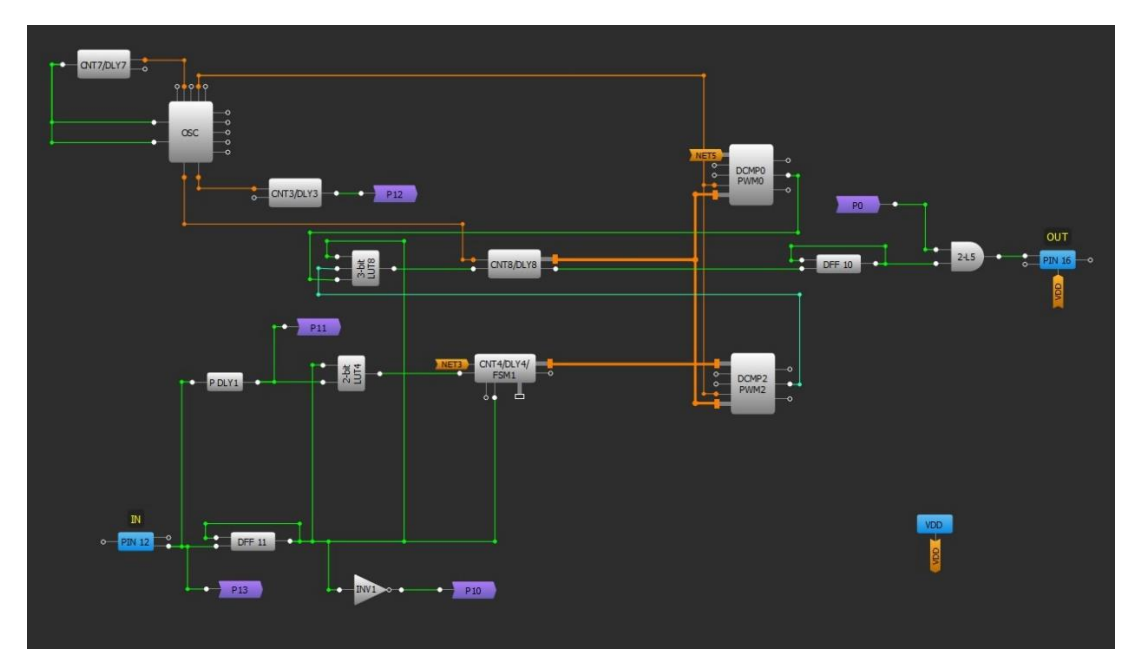

**Figure 2: GreenPAK Design Out Circuit (continued)**

<span id="page-4-1"></span>The design can be divided into the following blocks:

Frequency Multiplier

Selector

Multiplier settings

FLAG

<span id="page-4-0"></span>OUT

#### **5 Frequency Multiplier**

The design includes two frequency multiplier blocks consisting of FSM0/DCMP0 and FSM1/ DCMP2.

The frequency multiplier block that consists of FSM1/DCMP2 operates as follows: When the signal from the selector is LOW, then FSM1 counts the IN frequency, and when the signal from the selector is HIGH, then FSM1, CNT8, and DCMP2 generate an OUT frequency.

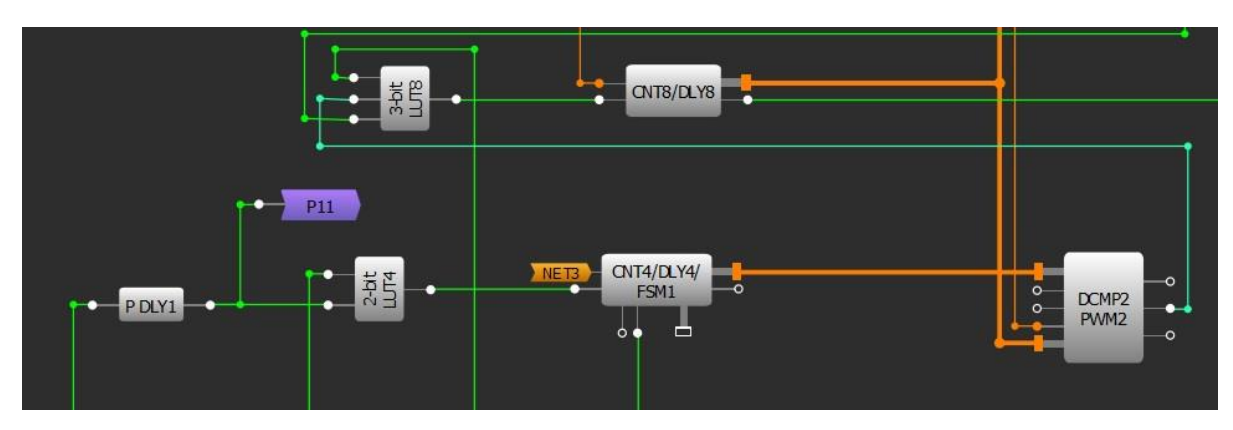

#### **Figure 3: Frequency Multiplier**

<span id="page-4-2"></span>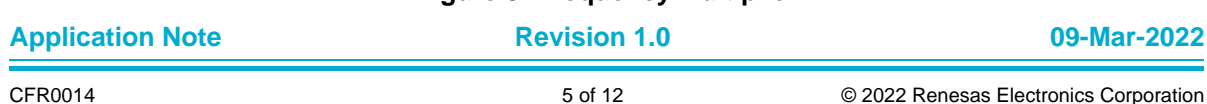

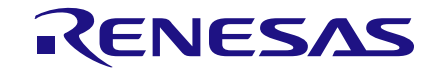

## <span id="page-5-0"></span>**6 Selector**

The selector chooses which of the two blocks counts input frequency and which generates the multiplied output frequency.

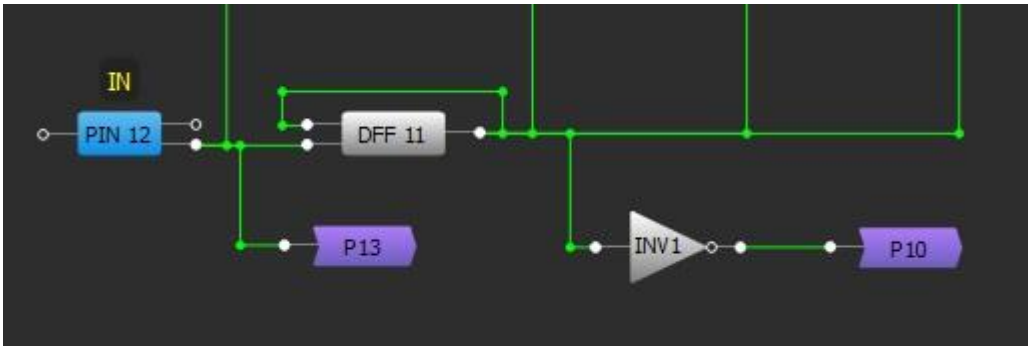

**Figure 4: Selector**

# <span id="page-5-2"></span><span id="page-5-1"></span>**7 Multiplier Settings**

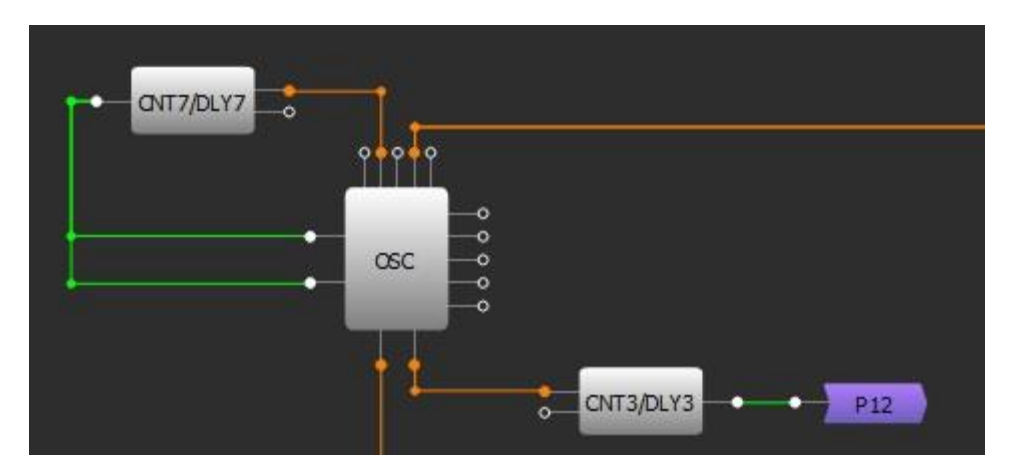

**Figure 5: Multiplier Settings**

<span id="page-5-3"></span>CNT3 is used to select a factor by which the input frequency is multiplied. The counter data is determined by the formula:

$$
CD=2*N-1
$$

where CD is counter data and N is the multiplying factor.

CNT7 is used to determine the input frequency. The counter period should be approximately:

$$
T \approx \frac{1}{100 \cdot F \cdot N}
$$

where T is the counter period, F is the approximate input frequency, and N is the multiplying factor.

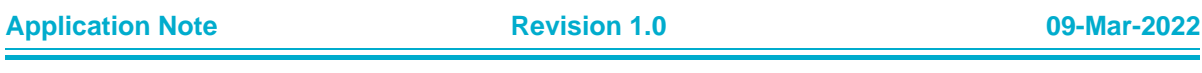

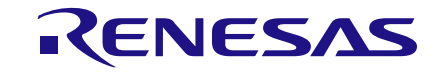

#### <span id="page-6-0"></span>**8 FLAG**

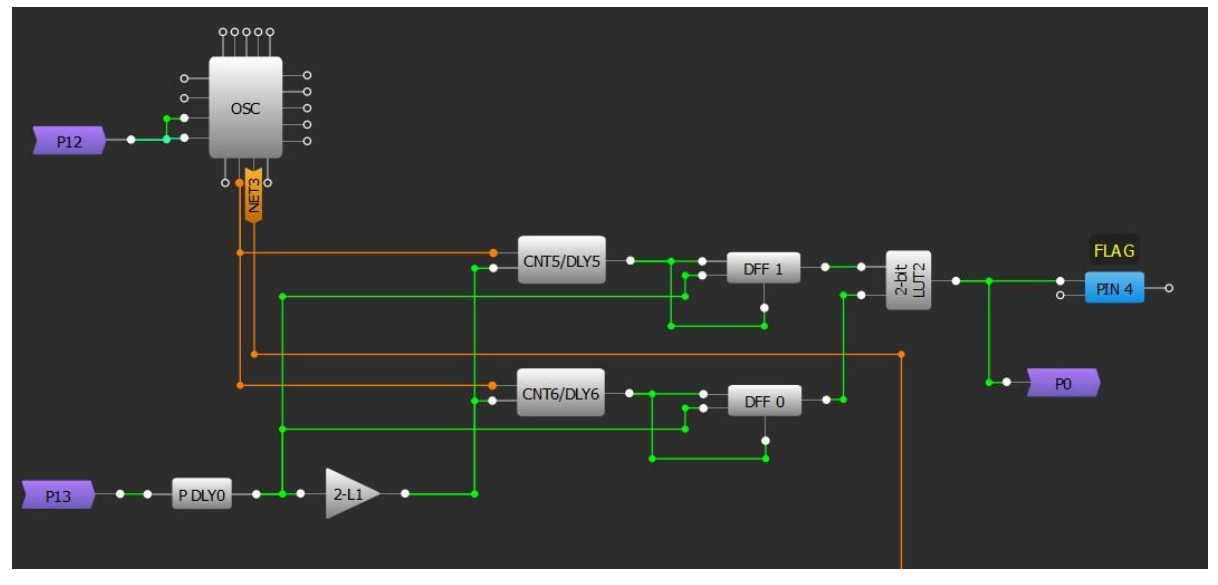

**Figure 6: FLAG**

<span id="page-6-3"></span>For a given input frequency the circuit multiplexer range is between 0.2x and 5x. If the frequency is outside of this range, then FLAG will be LOW.

#### <span id="page-6-1"></span>**9 OUT**

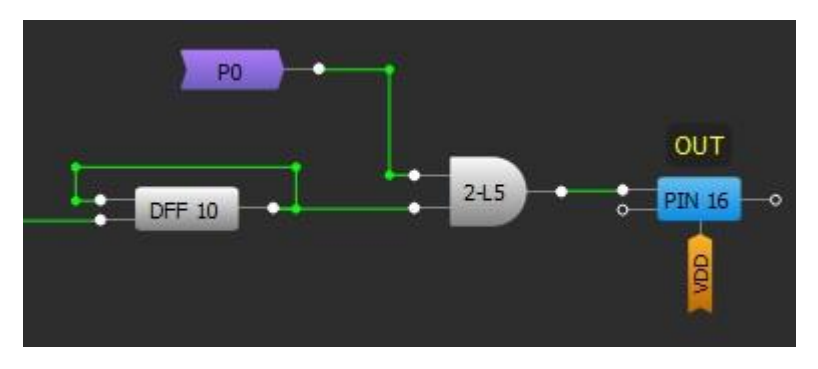

**Figure 7: OUT**

<span id="page-6-4"></span>If FLAG is HIGH, DFF10 generates the output frequency with a 50% duty cycle. If FLAG is LOW, then OUT will be LOW.

#### <span id="page-6-2"></span>**10 Example**

For example, consider multiplying an input frequency of ~1kHz by a factor of 15. The counter data CNT3 should be:

$$
CD = 2 * 15 - 1 = 29
$$
  
The counter period of CNT7 should be:

$$
T \approx \frac{1}{100 \cdot 1000 Hz \cdot 15} \approx 666 ns
$$
\nApplication Note  
\n**Revision 1.0** 09-Mar-2022

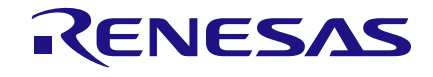

## <span id="page-7-0"></span>**11 Experimental Waveforms**

Channel 1 (yellow/top line): PIN#12 (IN) Channel 2 (light blue/2nd line): PIN#4 (FLAG) Channel 3 (magenta/3rd line): PIN#16 (OUT)

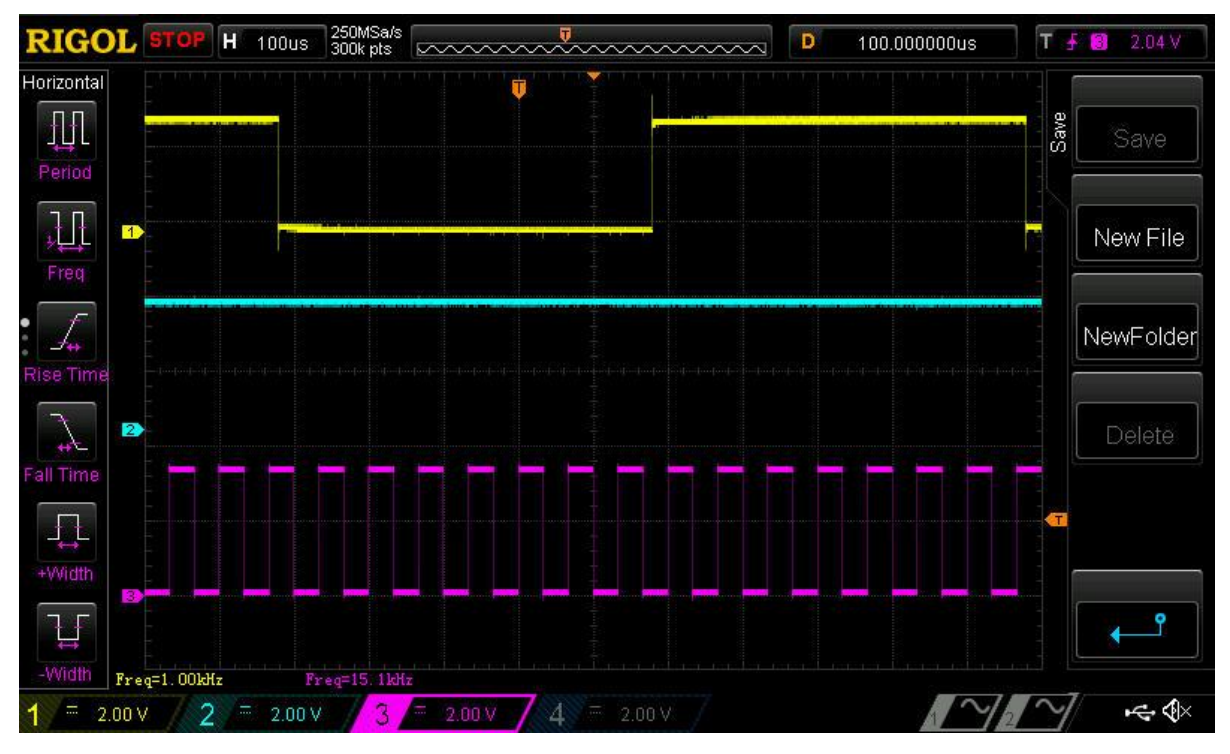

<span id="page-7-1"></span>**Figure 8: Waveform when input frequency is 1kHz**

## **AN-CM-329**

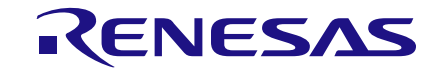

#### **Frequency Multiplier**

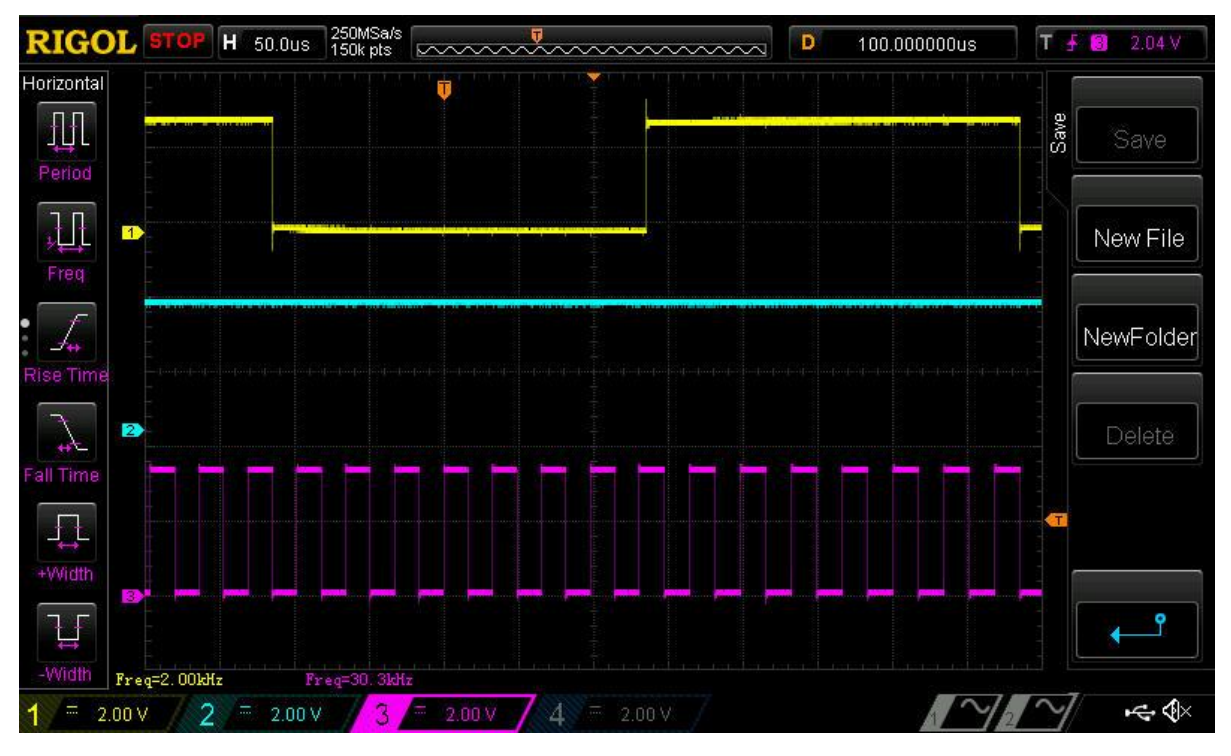

**Figure 9: Waveform when input frequency is 2kHz**

<span id="page-8-0"></span>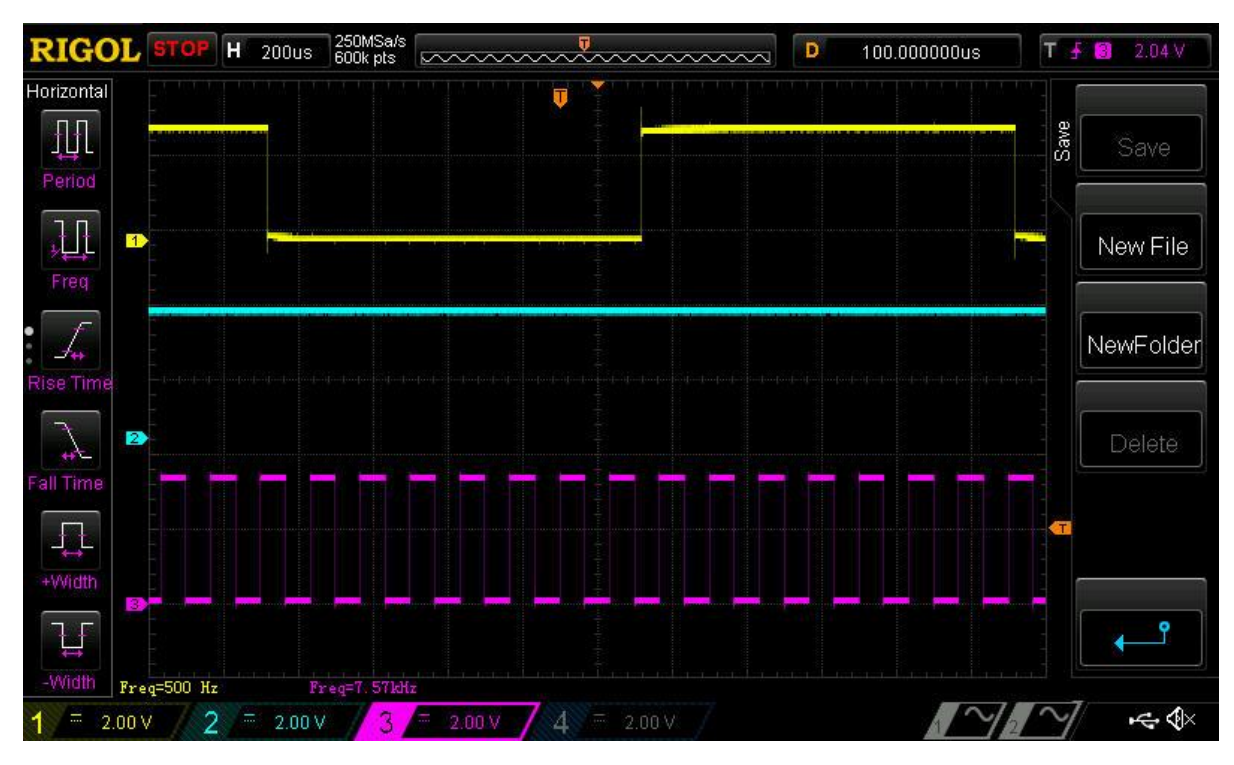

**Figure 10: Waveform when input frequency is 0.5kHz**

<span id="page-8-1"></span>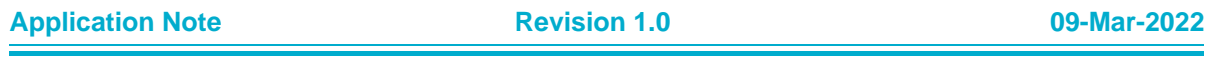

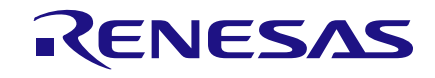

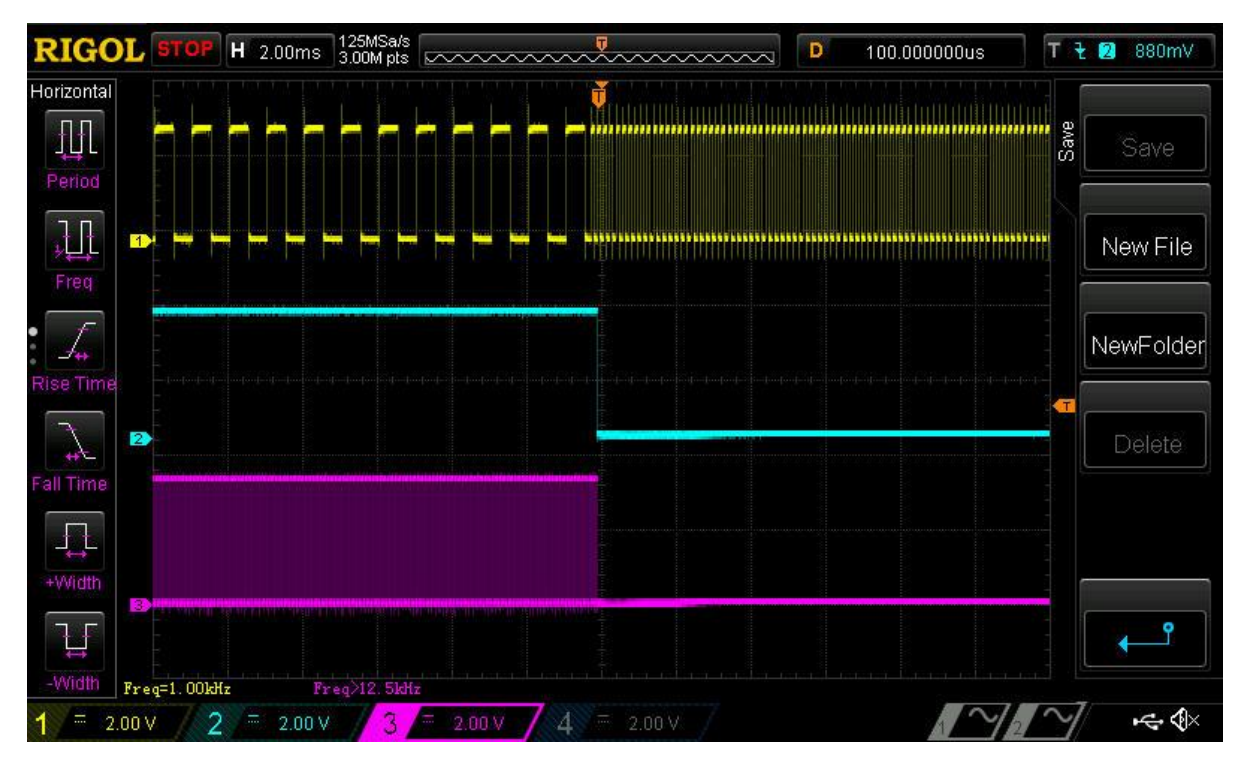

**Figure 11: Waveform when input frequency is 6kHz**

<span id="page-9-0"></span>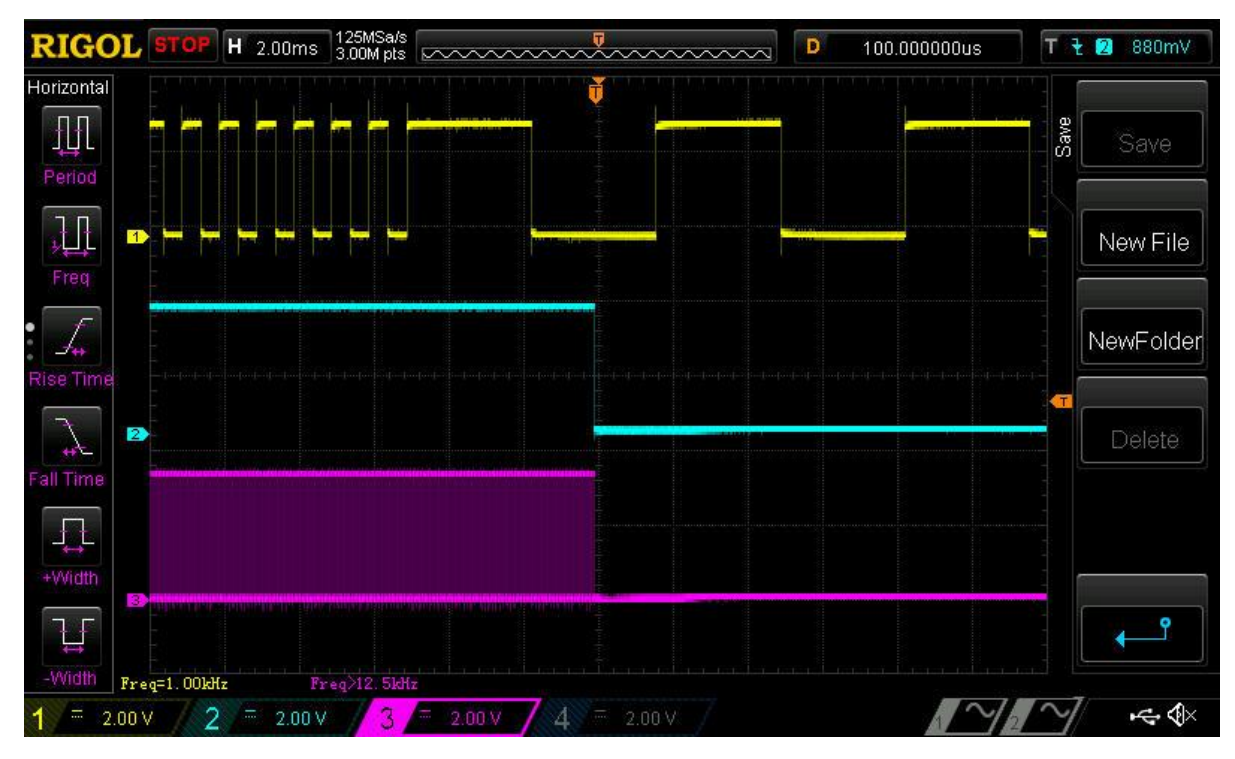

**Figure 12: Waveform when input frequency is 150 Hz**

<span id="page-9-1"></span>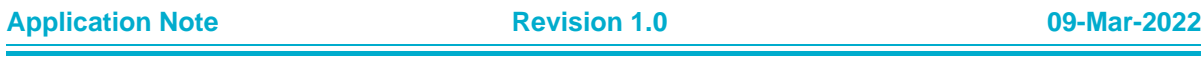

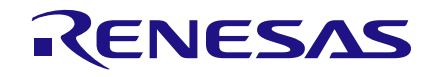

## <span id="page-10-0"></span>**Conclusion**

This application note demonstrates how to make a frequency multiplier using a GreenPAK IC. Only a few internal blocks of the SLG46620 chip are used, leaving the bulk of the blocks available to build other circuitry. The given design is limited to an input frequency range of 0.2x to 5x the typical frequency for which the circuit was debugged (~1kHz). The typical output frequency cannot exceed 135 kHz.

Due to its size, configurability, and price, the GreenPAK is an excellent approach to implement a frequency multiplier.

**Application Note Revision 1.0 09-Mar-2022**

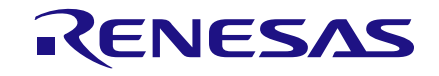

# <span id="page-11-0"></span>**Revision History**

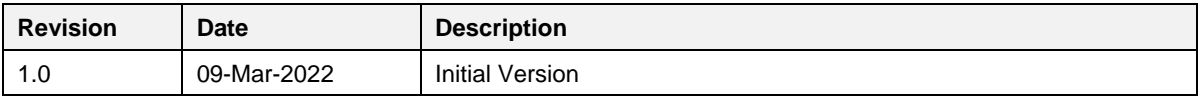

**Application Note Revision 1.0 09-Mar-2022**

#### **IMPORTANT NOTICE AND DISCLAIMER**

RENESAS ELECTRONICS CORPORATION AND ITS SUBSIDIARIES ("RENESAS") PROVIDES TECHNICAL SPECIFICATIONS AND RELIABILITY DATA (INCLUDING DATASHEETS), DESIGN RESOURCES (INCLUDING REFERENCE DESIGNS), APPLICATION OR OTHER DESIGN ADVICE, WEB TOOLS, SAFETY INFORMATION, AND OTHER RESOURCES "AS IS" AND WITH ALL FAULTS, AND DISCLAIMS ALL WARRANTIES, EXPRESS OR IMPLIED, INCLUDING, WITHOUT LIMITATION, ANY IMPLIED WARRANTIES OF MERCHANTABILITY, FITNESS FOR A PARTICULAR PURPOSE, OR NON-INFRINGEMENT OF THIRD PARTY INTELLECTUAL PROPERTY RIGHTS.

These resources are intended for developers skilled in the art designing with Renesas products. You are solely responsible for (1) selecting the appropriate products for your application, (2) designing, validating, and testing your application, and (3) ensuring your application meets applicable standards, and any other safety, security, or other requirements. These resources are subject to change without notice. Renesas grants you permission to use these resources only for development of an application that uses Renesas products. Other reproduction or use of these resources is strictly prohibited. No license is granted to any other Renesas intellectual property or to any third party intellectual property. Renesas disclaims responsibility for, and you will fully indemnify Renesas and its representatives against, any claims, damages, costs, losses, or liabilities arising out of your use of these resources. Renesas' products are provided only subject to Renesas' Terms and Conditions of Sale or other applicable terms agreed to in writing. No use of any Renesas resources expands or otherwise alters any applicable warranties or warranty disclaimers for these products.

(Rev.1.0 Mar 2020)

#### **Corporate Headquarters**

TOYOSU FORESIA, 3-2-24 Toyosu, Koto-ku, Tokyo 135-0061, Japan www.renesas.com

#### **Trademarks**

Renesas and the Renesas logo are trademarks of Renesas Electronics Corporation. All trademarks and registered trademarks are the property of their respective owners.

#### **Contact Information**

[For further information on a product, technology, the most](https://www.renesas.com/contact/)  up-to-date version of a document, or your nearest sales office, please visit: www.renesas.com/contact/